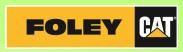

## Signing up for Paperless Invoicing with Foley is easy....

1. Visit Foley's Online Services web page <u>www.myfoleyinc.com</u> and click on *Paperless Invoicing* near the top right of the page.

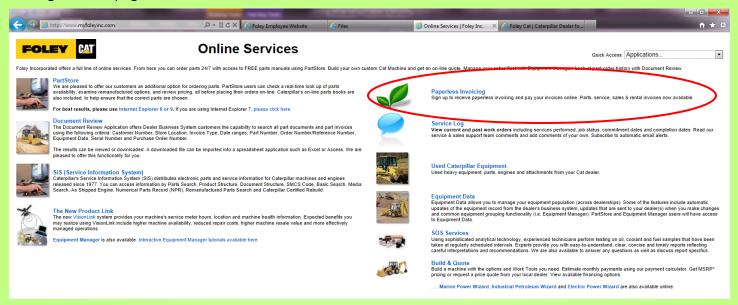

2. If you are already a registered user, you can sign in here. To sign up as a new user, click on the *Register Now* text indicated in red type.

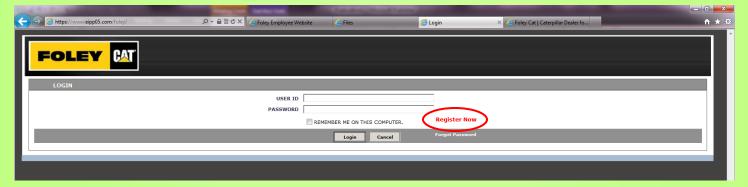

3. This next screen will ask you for your **Customer Number** and a recent **Parts & Service Invoice Number**, to verify your account and get you started.

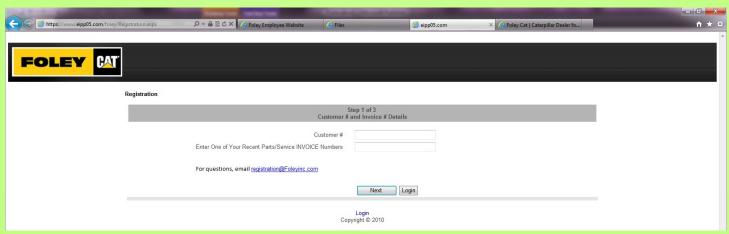

4. If you don't know your Customer **Number** and **Invoice Number**, they can be located on any invoice you have on hand.

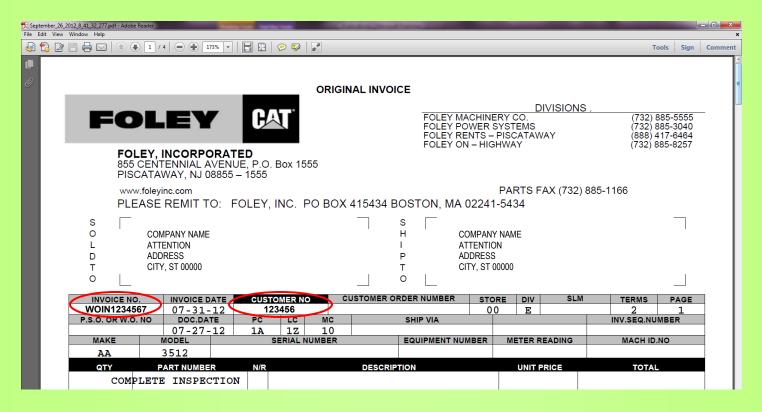

5. Enter your **Customer Number** and **Invoice Number**, then click the **Next** button. On this screen you will choose a **User ID** and enter your **Company Name** & **Email Address**. Your **User ID** will be unique to you. If it is already in use you will need to choose a different ID. Once you enter your email, the system will also verify that it is a valid address. *Please pay special attention to this step as an accurate email address is necessary to finalize the account creation.* 

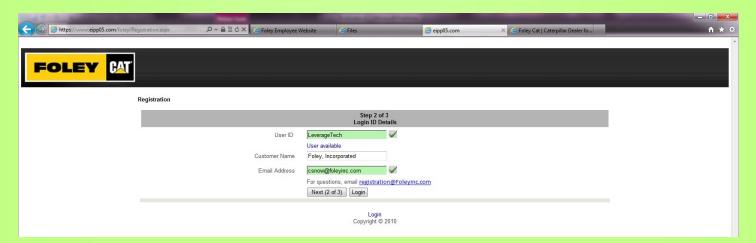

6. Once you see two green check marks indicating your User ID & Email address are OK, click on the button that reads **Next (2 of 3)** which will advance you to the next screen.

7. On this final screen, you will choose how your electronic invoices are delivered to you, either as an attachment to an email, or a link which will bring you to the Foley Invoice Site. Please read this screen thoroughly and choose your method of delivery. Clicking on the **Finish** button will complete your online registration and you will no longer receive printed documents.

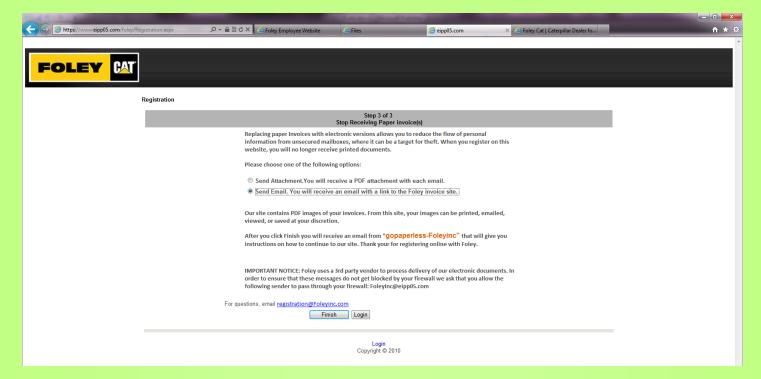

8. After you click **Finish** you will receive an email from "gopaperless-Foleyinc" that will include your User ID and temporary password. It will also contain instructions on how to continue to our *Paperless Invoicing* site. On your first login, you will be prompted to change your password. *In order to ensure that these emails do not get blocked by your firewall, we ask that you mark the following sender as "safe" in your system:* **FoleyInc@eipp05.com** 

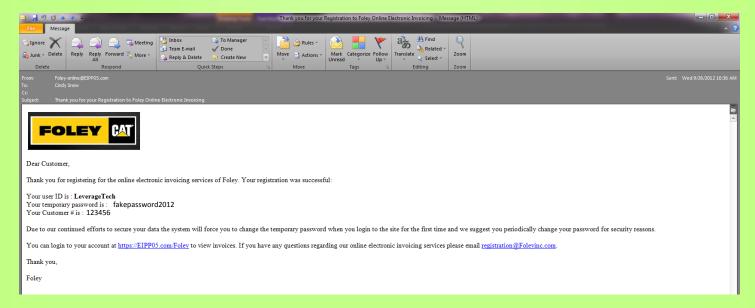

Thank you for signing up for Paperless Invoicing with Foley!

If you have any questions whatsoever, please do not hesitate to contact us at <a href="mailto:paperless@foleyinc.com">paperless@foleyinc.com</a>